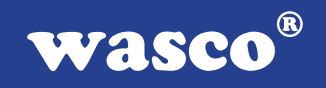

# **RELAIS-16 STANDARD**

# **EDV-Nr.: A-1262**

16 Ausgänge über Relais

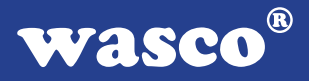

### **Copyright© 2006 by Messcomp Datentechnik GmbH**

Diese Dokumentation ist urheberrechtlich geschützt. Alle Rechte sind vorbehalten.

Messcomp Datentechnik GmbH behält sich das Recht vor, die in dieser Dokumentation beschriebenen Produkte jederzeit und ohne Vorankündigung zu verändern.

Ohne schriftliche Genehmigung der Firma Messcomp Datentechnik GmbH darf diese Dokumentation in keinerlei Form vervielfältigt werden.

### **Geschützte Warenzeichen**

IBM PC, PC/XT und PC/AT sind geschützte Warenzeichen von International Business Machines (IBM).

BASIC ist ein geschütztes Warenzeichen von Dartmouth College. Turbo Pascal, Turbo C sind geschützte Warenzeichen von Borland. Quickbasic ist ein eingetragenes Warenzeichen von Microsoft. Powerbasic ist ein eingetragenes Warenzeichen von Robert S. Zale.

wasco<sup>®</sup> ist ein eingetragenes Warenzeichen.

### **Haftungsbeschränkung**

Die Firma Messcomp Datentechnik GmbH haftet für keinerlei, durch den Gebrauch der Interfacekarte RELAIS-16STANDARD und dieser Dokumentation, direkt oder indirekt entstandenen Schäden.

# **Inhaltsverzeichnis**

### **1. Produktbeschreibung**

#### **2. Installation der RELAIS-16STANDARD**

### **3. Systemkomponenten**

- 3.1 Blockschaltbild
- 3.2 Adressierung
- 3.3 Signalbelegung der Anschlussstecker
- 3.4 16 Ausgänge über Reedrelais

### **4. Programmbeispiele**

#### **5. Zubehör**

- 5.1 Passendes **wasco**®-Zubehör
- 5.2 Anschlusstechnik (Anwendungsbeispiele)
- 5.3 Einzelkomponenten zur Eigenkonfektionierung
- **6. Fehlersuche**
- **7. Technische Daten**
- **8. Produkthaftungsgesetz**
- **9. EG-Konformitätserklärung**

**wasco**®

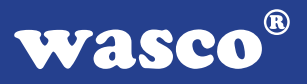

# **1. Produktbeschreibung**

Die RELAIS-16STANDARD bietet 16 digitale Ausgangskanäle mit galvanischer Trennung. Die Potentialtrennung gewährleisten für jeden Kanal einzeln leistungsfähige Reedrelais, die einen Schaltstrom von maximal 500 mA bewältigen. Die Reedrelaisausgänge liegen an der 37poligen D-Sub-Buchse am Slotblech der Platine an.

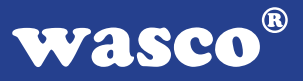

### **2. Installation der RELAIS-16STANDARD**

Bevor Sie mit dem Einbau der Adapterkarte beginnen, überzeugen Sie sich davon, dass der Rechner vom Netz getrennt oder zumindest ausgeschaltet worden ist. Beim Einbau der Interface-Karte RELAIS-16STANDARD in den laufenden Rechner können nicht nur die Karte selbst, sondern auch andere Karten des PC´s oder der Rechner zerstört werden.

Bevor Sie nun die Interface-Karte in einen beliebigen freien Steckplatz setzen, lesen Sie bitte die Kapitel über die Adresseinstellung, die Interrupteinstellung, den Waitstategenerator sowie über die Jumperung des Timerbausteins. Bei all diesen Einstellmöglichkeiten ist es nötig, auf der Platine Dip-Schalter umzustellen bzw. Jumper zu setzen. Diese Einstellungen müssen unbedingt vor dem Einbau der Interfacekarte geschehen, da das Setzen der Jumper bei eingebauter Platine nicht mehr möglich ist.

Wählen Sie einen beliebigen freien Steckplatz aus und setzen Sie die Karte dort ein. Dann verschrauben Sie das Winkelblech, damit sich die Karte nicht während des Betriebs unter Einwirkung des Anschlusskabels aus ihrer Fassung lösen kann.

# **3. Systemkomponenten**

### **3.1 Blockschaltbild**

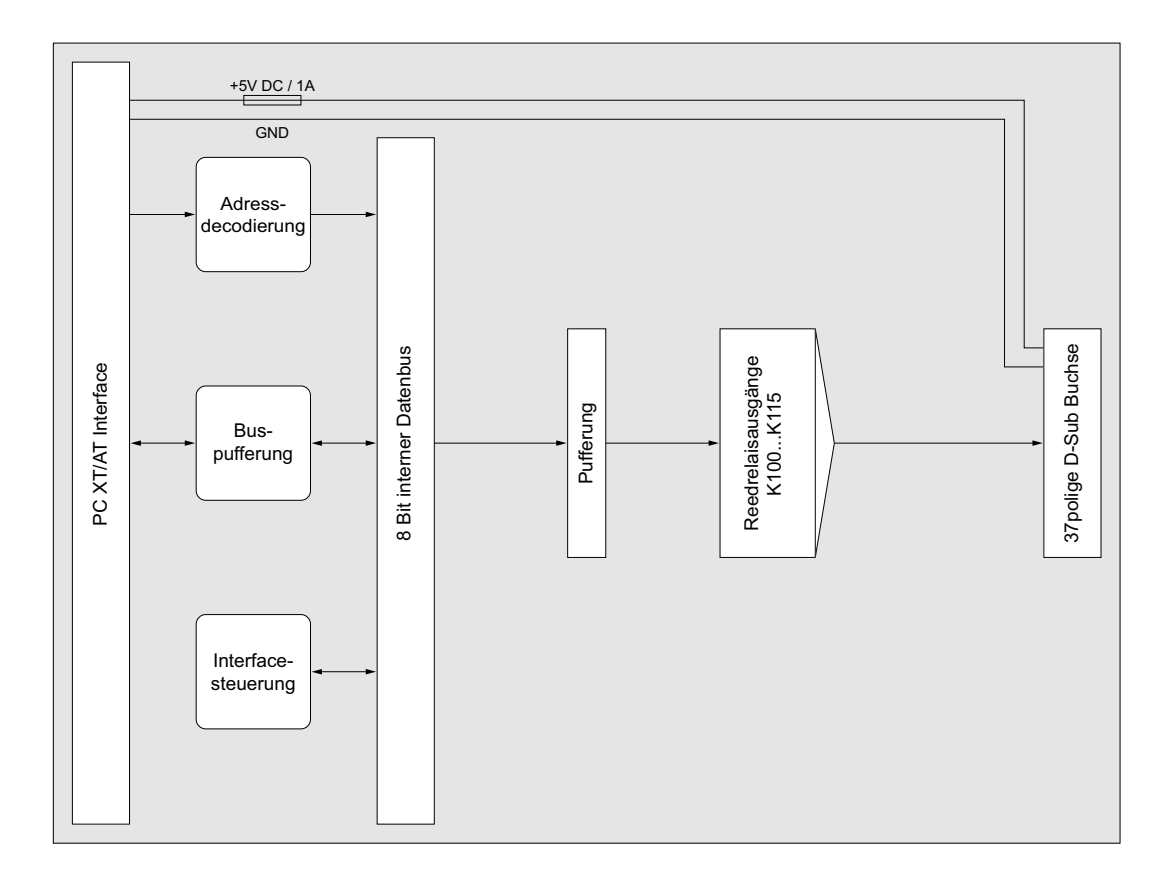

RELAIS-16STANDARD © 2006 by Messcomp Datentechnik GmbH DV04

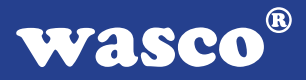

### **3.2 Adressierung**

Die Port-Adress-Bereiche, unter denen die Bausteine angesprochen werden können, sind durch Dip-Schalter auf der Platine einstellbar:

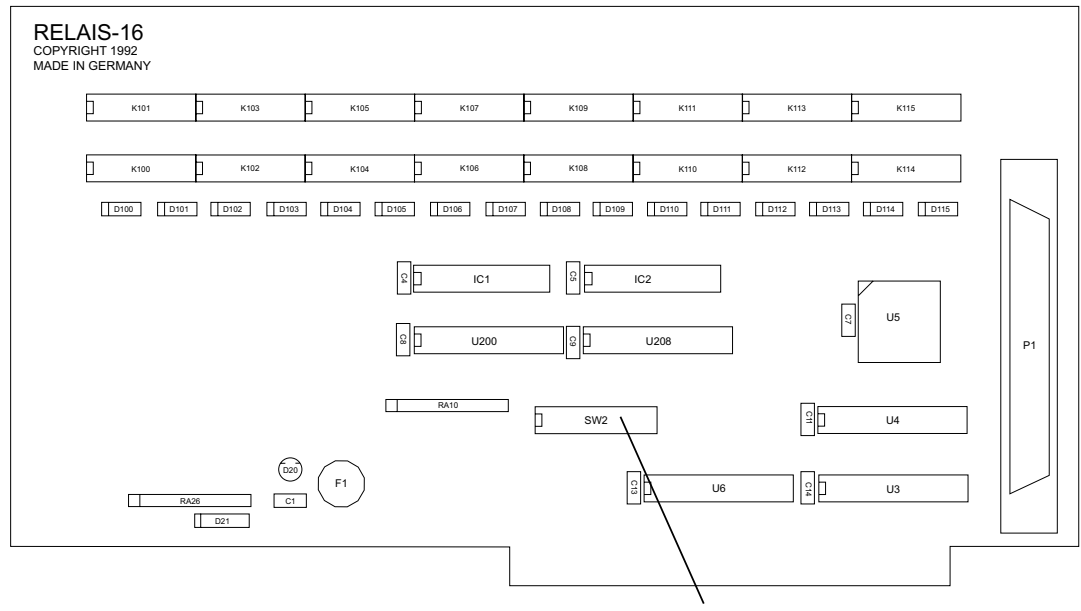

Basis-Adresse

Die Interfacekarte RELAIS-16STANDARD decodiert die Adressleitungen A4 bis A11. Für die Basis-Portadresse sind die Adressleitungen A4 bis A9 relevant, da in den PC´s nicht der volle Adressbereich ausdecodiert wird. Die Dip-Schalter der Adressleitungen A10 und A11 müssen immer ON sein.

Achten Sie bei der Einstellung der Portadresse darauf, dass der ausgewählte Adressbereich von keiner anderen Peripheriekarte oder vom Computer selbst benutzt wird. Die Interfacekarte ist standardmäßig auf die Adresse 220h eingestellt. Falls die Adresse im Computer bereits belegt ist, und Sie diese ändern müssen, ist darauf zu achten, dass in den mitgelieferten Beispielprogrammen die Port-Adressen ebenfalls geändert werden.

Entnehmen Sie die wichtigsten Einstellungen der Portadressen folgender Tabelle.

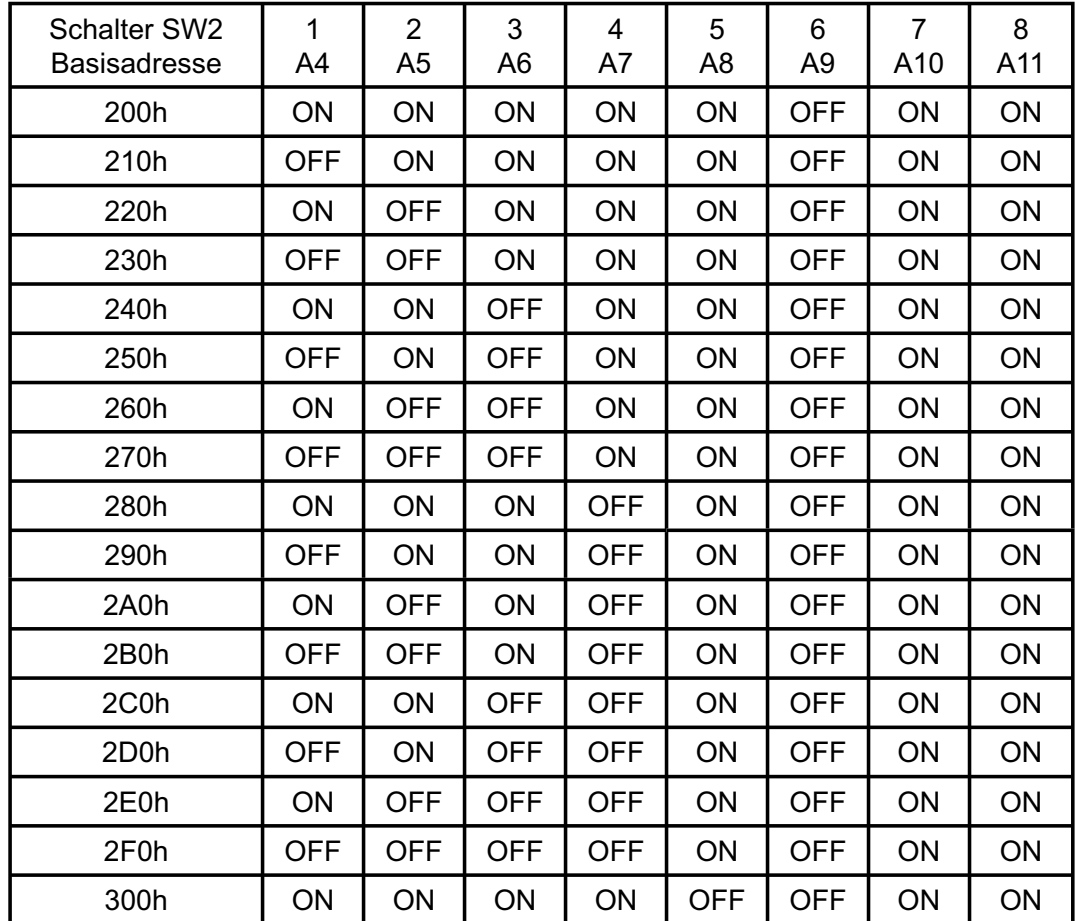

### 3.2.1 Einstellung der Portadressen

### 3.2.2 Die Belegung der Portadressen im PC

### **Portadresse Funktion**

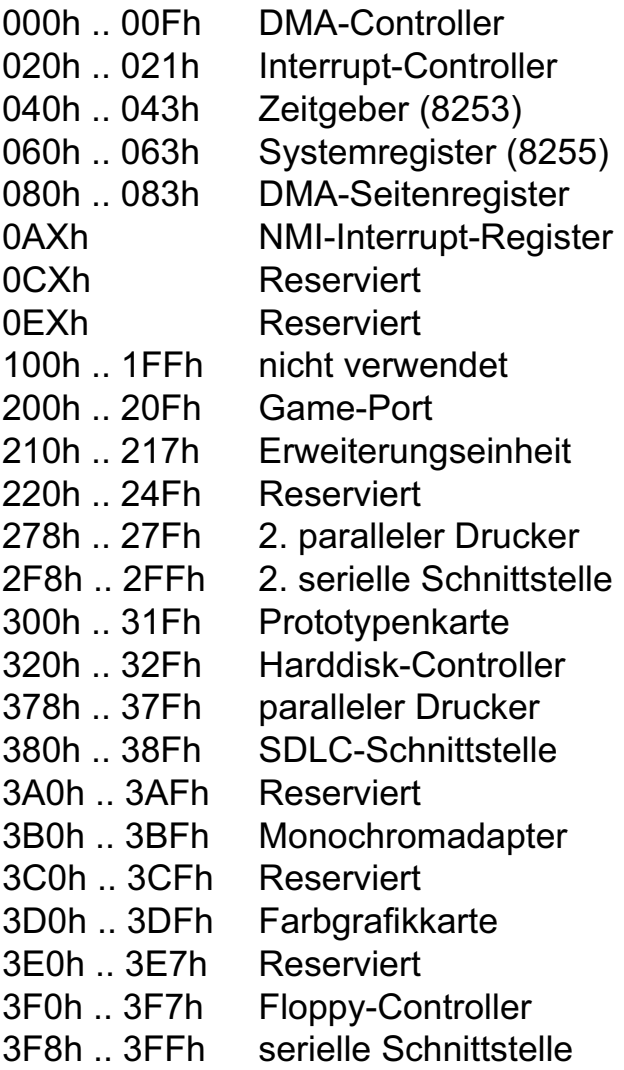

3.2.3 Aufteilung der Portadressen

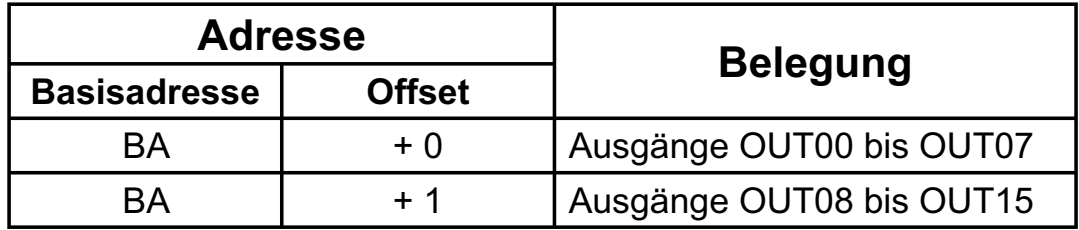

Bei Default-Basisadresse 220h ergibt sich z.B. folgender Adressbereich:

220h Ausgänge OUT00 bis OUT07<br>221h Ausgänge OUT08 bis OUT15 Ausgänge OUT08 bis OUT15

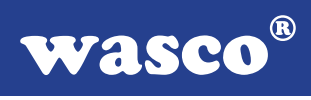

### 3.2.4 Zuordnung der Adress-Bits zu den Relais

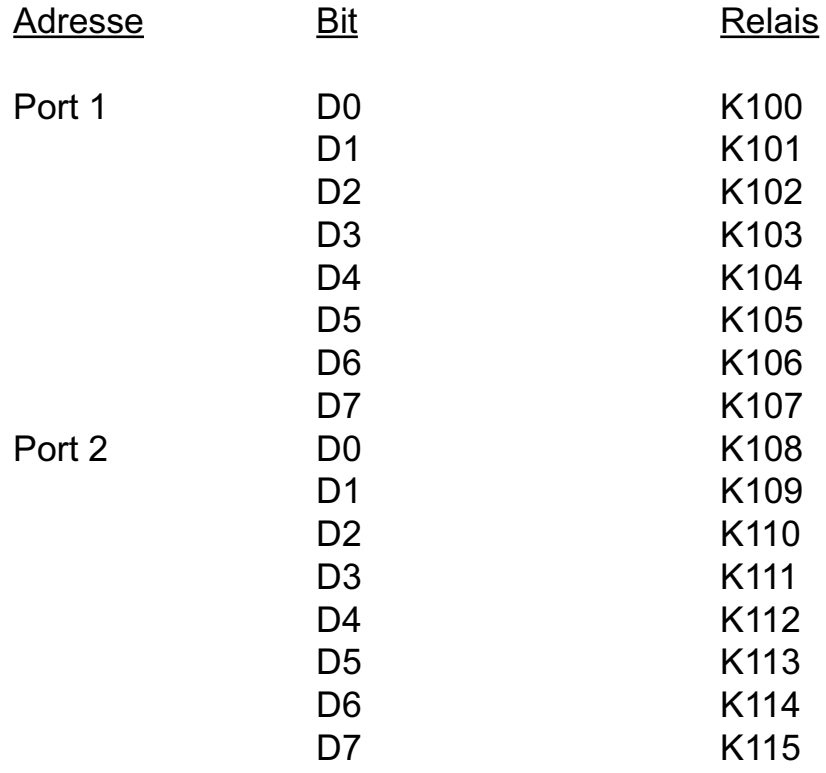

Falls das entsprechende Bit auf "1" gesetzt wird, ist das zugehörige Relais geschlossen.

### **3.3 Signalbelegung der Anschlussstecker**

P1 ist eine 37polige D-Sub-Buchse, die am Slotblech der Platine montiert ist und zu P1 der RELAIS-16EXTENDED, RELAIS-32EXTENDED, OPTORE-16STANDARD, OPTORE-16EXTENDED eine identische Pinbelegung aufweist.

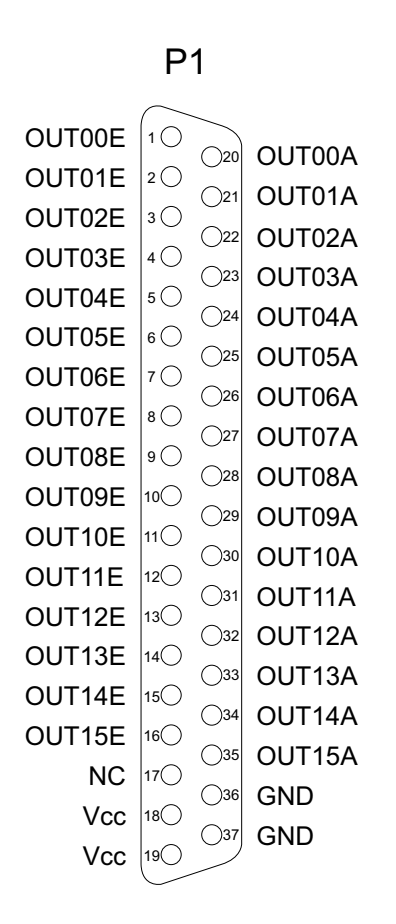

#### **Vcc:**

Interne Versorgungsspannung (+ 5V) des Rechners. Hier niemals eine externe Spannung anlegen.

#### **GND:**

Masse des Rechners

**NC:** Pin nicht belegt

RELAIS-16STANDARD © 2006 by Messcomp Datentechnik GmbH DV04

### **3.4 16 Ausgänge über Relais**

Die RELAIS-16STANDARD ist eine 16-Kanal-Ausgabekarte, deren galvanische Trennung mittels Reedrelais erreicht wird. Die Isolationsspannung zwischen Masse des Computers und Ausgang beträgt 500 Volt.

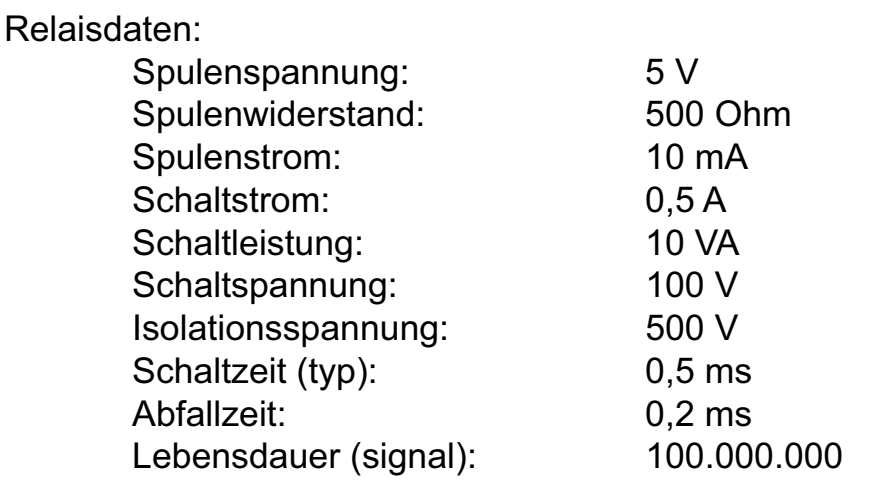

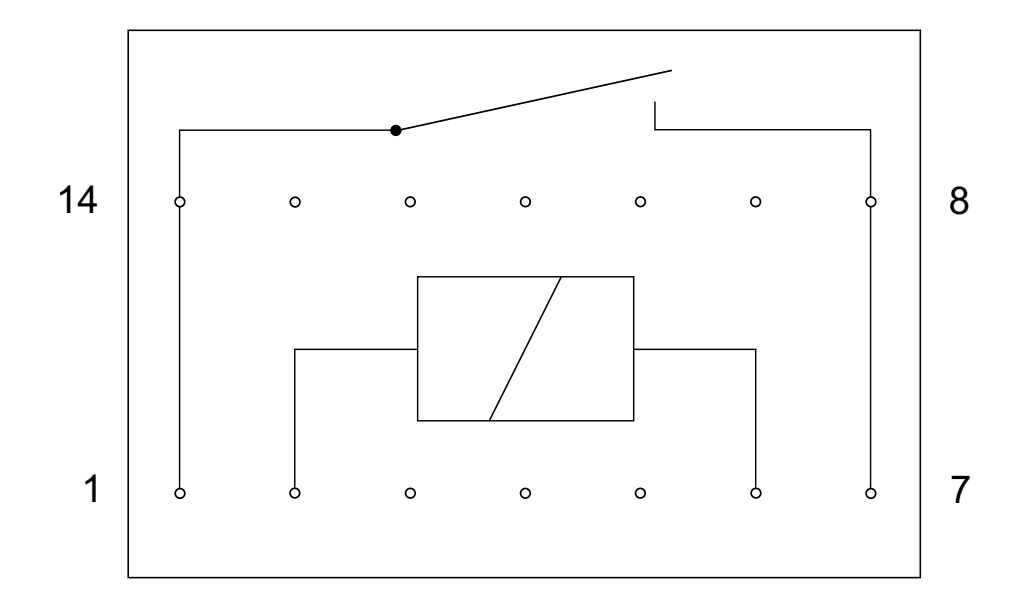

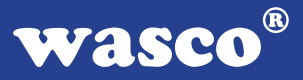

# **4. Programmierung**

Um Ihnen das Programmieren der Industrial Control Interface Card RELAIS-16STANDARD zu erleichtern, haben wir für Sie Beispielprogramme in Basic, Turbo-C und Turbo-Pascal erstellt. Die Programme sind mit Erklärungen versehen, so dass Sie das Ansprechen der Interfacebausteine nachvollziehen können. Diese Beispielprogramme finden Sie im Quellcode in den entsprechenden Unterdirectories auf dem beiliegenden Datenträger.

#### **Directory:**

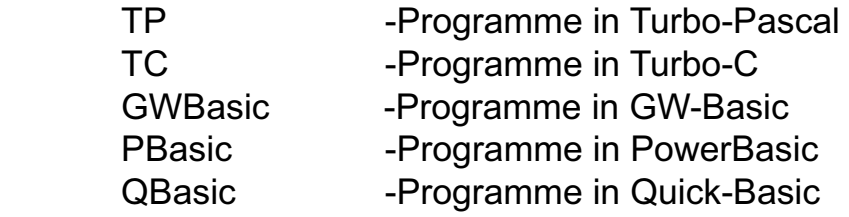

Außerdem ist die aktuelle Software dieser Karte auch im Internet unter http://www.wasco.de zum Download verfügbar.

#### **Vorsicht:**

Um unnötige Rechnerabstürze zu vermeiden, sollten Sie die Erklärungen zu den jeweiligen Programmen vor dem Programmstart aufmerksam durchlesen.

# **5. Zubehör**

### **5.1 Passendes** wasco**®-Zubehör**

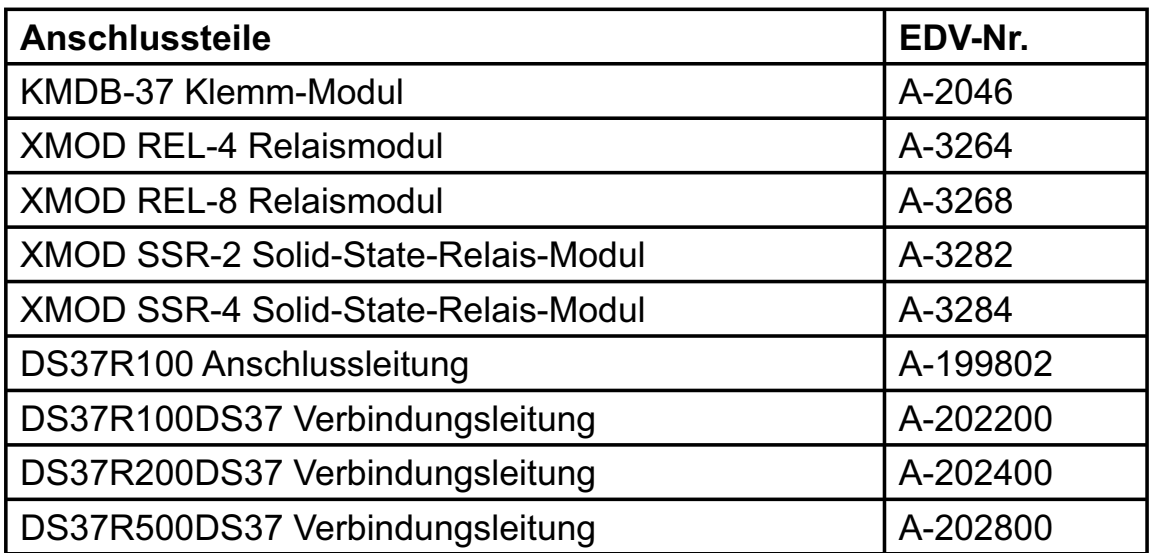

### **5.2 Anschlusstechnik (Anwendungsbeispiele)**

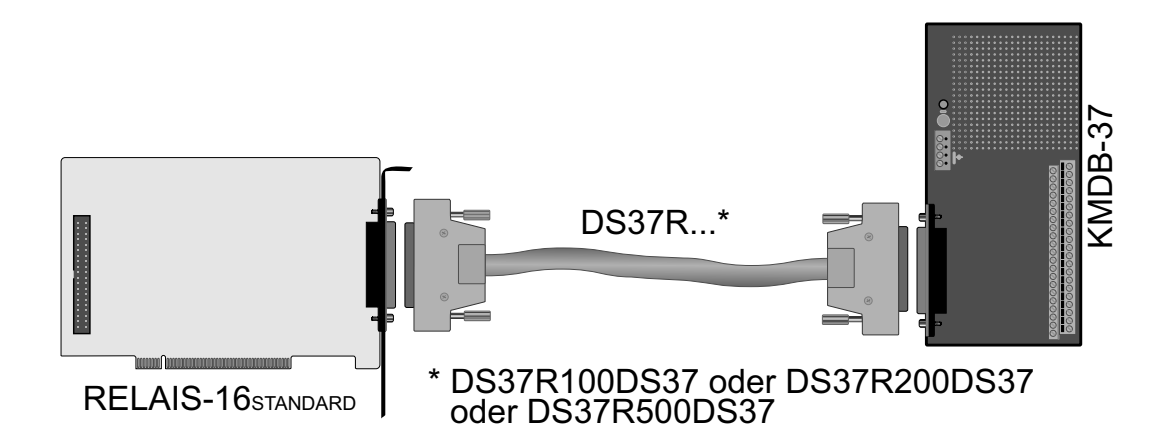

RELAIS-16STANDARD © 2006 by Messcomp Datentechnik GmbH DV04

wasco®

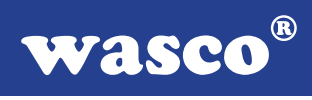

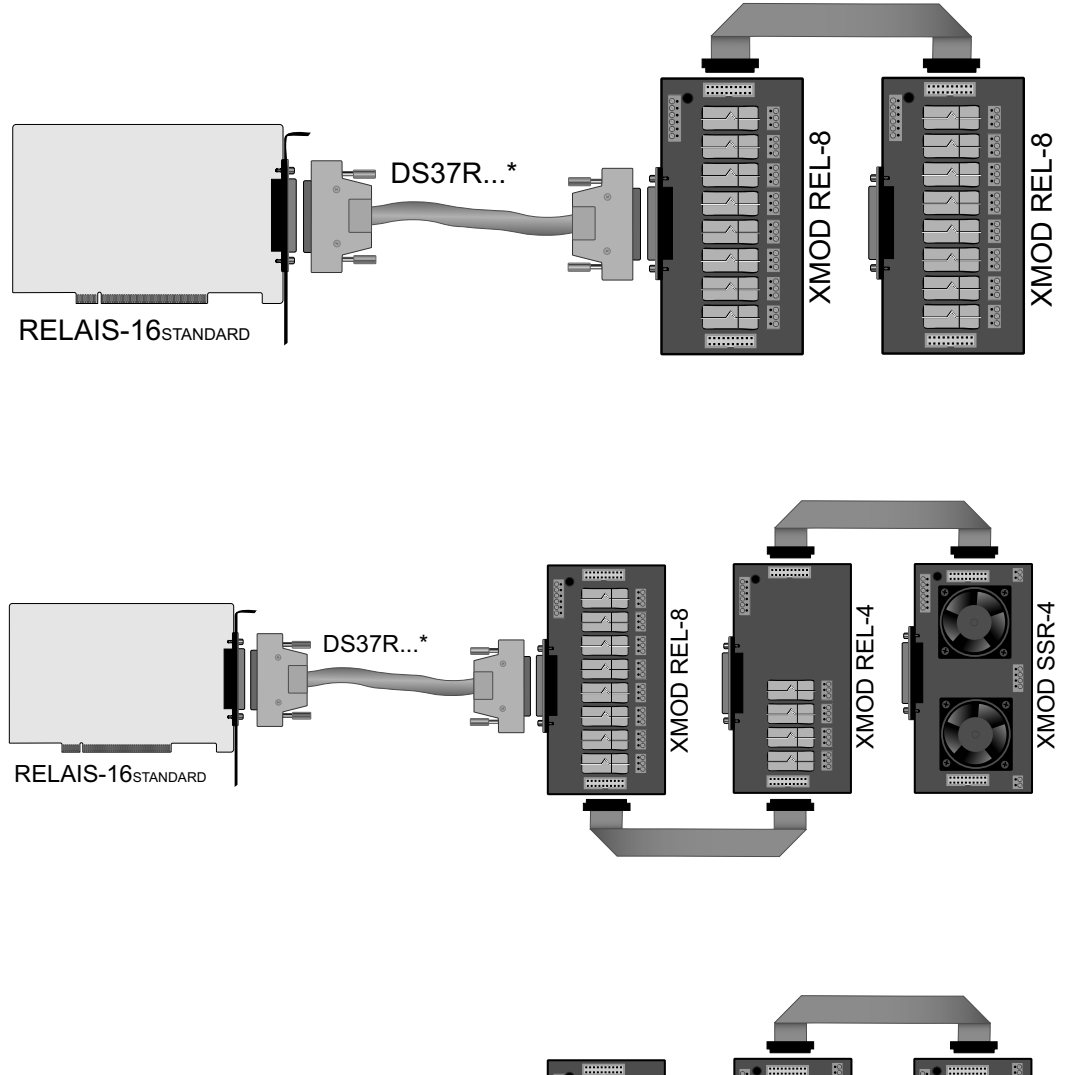

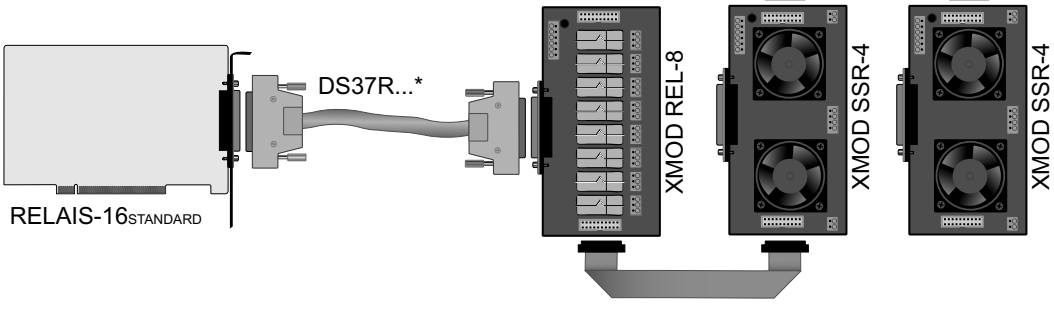

RELAIS-16STANDARD © 2006 by Messcomp Datentechnik GmbH DV04

### **5.3 Einzelkomponenten zur Eigenkonfektionierung**

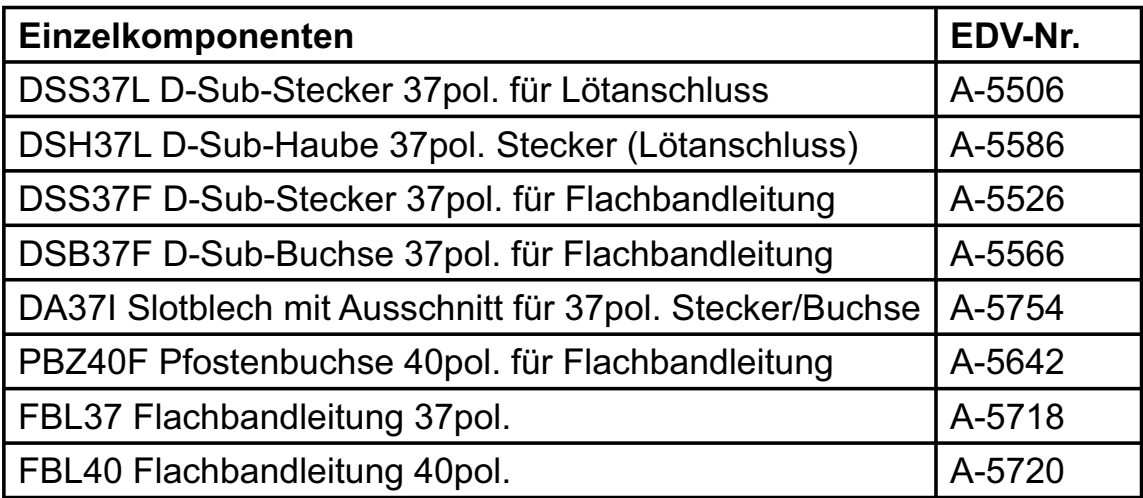

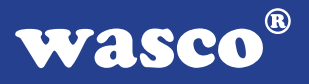

# **6. Fehlersuche**

Im folgenden finden Sie eine kurze Zusammenstellung der häufigsten, bekannten Fehlerursachen, die während der Inbetriebnahme oder während der Arbeit mit der RELAIS-16 STANDARD auftauchen können.

Prüfen Sie bitte zunächst folgende Punkte, bevor Sie mit Ihren Händler Kontakt aufnehmen, denn wir hoffen, dass sich damit bereits der größte Teil Ihrer Probleme lösen lässt.

- 1. Sitzt die RELAIS-16STANDARD richtig in der Steckverbindung?
- 2. Ist die Basisadresse, der RELAIS-16STANDARD richtig eingestellt?
- 3. Wurden die Adressen in der Software an die Basis adresse, der RELAIS-16<sub>STANDARD</sub> angepasst?
- 4. Liegen andere Interfacekarten auf den gleichen Adressbereich?
- 5. Hat die Sicherung (F1) der RELAIS-16STANDARD angesprochen?
- 6. Sind alle Kabelverbindungen in Ordnung?
- 7. Wurde die neueste Treiberversion des wasco<sup>®</sup> Treibers installiert? Updates finden Sie unter: http://www.messcomp.com http://www.wasco.de

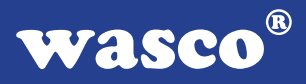

# **7. Technische Daten**

### **Digitale Ausgänge über Reedrelais**

16 Kanäle, galvanisch entkoppelt Galvanische Trennung auch zwischen den einzelnen Kanälen mit zwei separaten Anschlüssen für jeden Kanal Schaltstrom: 500 mA<br>Schaltgleichspannung: 50 V Schaltgleichspannung: 50 V<br>Schaltleistung: 10 W Schaltleistung: Schaltzeit (typ): 0,5 ms Abfallzeit: 0,2 ms Spulenspannung: 5 V Spulenwiderstand: 500 Ω Spulenstrom: 10 mA

#### **Anschlussstecker**

1 \* 37polige D-Sub-Buchse

# **Sicherung**<br>+5  $\vee$  1.

1 A Miniatursicherung F1

#### **Stromverbrauch**

+ 5 V typ. 250 mA

# **Sonstige technische Daten**<br>Abmessungen: 200 mm x 100 m

 $200$  mm x 100 mm (l x h) Platinenaufbau: 4lagige Multilayer-Platine Sicherung für Spannungsversorgung LED zur Spannungskontrolle Alle IC-Fassungen mit vergoldeten Kontakten

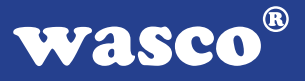

# **8. Produkthaftungsgesetz**

### **Hinweise zur Produkthaftung**

Das Produkthaftungsgesetz (ProdHaftG) regelt die Haftung des Herstellers für Schäden, die durch Fehler eines Produktes verursacht werden.

Die Verpflichtung zu Schadenersatz kann schon gegeben sein, wenn ein Produkt aufgrund der Form der Darbietung bei einem nichtgewerblichen Endverbraucher eine tatsächlich nicht vorhandene Vorstellung über die Sicherheit des Produktes erweckt, aber auch wenn damit zu rechnen ist, dass der Endverbraucher nicht die erforderlichen Vorschriften über die Sicherheit beachtet, die beim Umgang mit diesem Produkt einzuhalten wären.

Es muss daher stets nachweisbar sein, dass der nichtgewerbliche Endverbraucher mit den Sicherheitsregeln vertraut gemacht wurde.

Bitte weisen Sie daher im Interesse der Sicherheit Ihre nichtgewerblichen Abnehmer stets auf Folgendes hin:

### **Sicherheitsvorschriften**

Beim Umgang mit Produkten, die mit elektrischer Spannung in Berührung kommen, müssen die gültigen VDE-Vorschriften beachtet werden.

Besonders sei auf folgende Vorschriften hingewiesen: VDE0100; VDE0550/0551; VDE0700; VDE0711; VDE0860. Sie erhalten VDE-Vorschriften beim vde-Verlag GmbH, Bismarckstraße 33, 10625 Berlin.

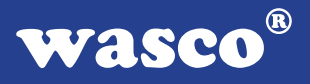

\* Vor Öffnen eines Gerätes den Netzstecker ziehen oder sicherstellen, dass das Gerät stromlos ist.

\* Bauteile, Baugruppen oder Geräte dürfen nur in Betrieb genommen werden, wenn sie vorher in ein berührungssicheres Gehäuse eingebaut wurden. Während des Einbaus müssen sie stromlos sein.

\* Werkzeuge dürfen an Geräten, Bauteilen oder Baugruppen nur benutzt werden, wenn sichergestellt ist, dass die Geräte von der Versorgungsspannung getrennt sind und elektrische Ladungen, die in im Gerät befindlichen Bauteilen gespeichert sind, vorher entladen wurden.

\* Spannungsführende Kabel oder Leitungen, mit denen das Gerät, das Bauteil oder die Baugruppe verbunden sind, müssen stets auf Isolationsfehler oder Bruchstellen untersucht werden. Bei Feststellen eines Fehlers in der Zuleitung muss das Gerät unverzüglich aus dem Betrieb genommen werden, bis die defekte Leitung ausgewechselt worden ist.

\* Bei Einsatz von Bauelementen oder Baugruppen muss stets auf die strikte Einhaltung der in der zugehörigen Beschreibung genannten Kenndaten für elektrische Größen hingewiesen werden.

\* Wenn aus den vorgelegten Beschreibungen für den nichtgewerblichen Endverbraucher nicht eindeutig hervorgeht, welche elektrischen Kennwerte für ein Bauteil gelten, so muss stets ein Fachmann um Auskunft ersucht werden.

Im Übrigen unterliegt die Einhaltung von Bau und Sicherheitsvorschriften aller Art (VDE, TÜV, Berufsgenossenschaften usw.) dem Anwender/Käufer.

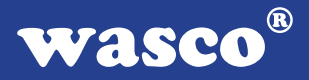

# **9. EG-Konformitätserklärung**

Für das folgende Erzeugnis

### **RELAIS-16STANDARD EDV-Nummer A-1262**

wird hiermit bestätigt, dass es den Anforderungen der betreffenden EG-Richtlinien entspricht. Bei Nichteinhaltung der im Handbuch angegebenen Vorschriften zum bestimmungsgemäßen Betrieb des Produktes verliert diese Erklärung Ihre Gültigkeit.

EN 55022 Klasse B IEC 801-2 IEC 801-3 IEC 801-4 EN 50082-1 EN 60555-2 EN 60555-3

Diese Erklärung wird verantwortlich für den Hersteller

Messcomp Datentechnik GmbH Neudecker Str. 11 83512 Wasserburg

abgegeben durch

Dipl.Ing.(FH) Hans Schnellhammer (Geschäftsführer)

Wasserburg, 06.06.2006 \_\_\_\_\_\_\_\_\_\_\_\_\_\_\_\_\_\_\_\_\_\_\_\_\_\_\_\_

RELAIS-16STANDARD © 2006 by Messcomp Datentechnik GmbH DV04

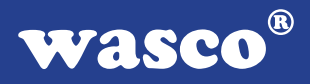

### **Referenzsystem - Bestimmungsgemäßer Betrieb**

Die PC-Erweiterungskarte ist ein nicht selbstständig betreibbares Gerät, dessen CE-Konformität nur bei gleichzeitiger Verwendung von zusätzlichen Computerkomponenten beurteilt werden kann.

Die Angaben zur CE-Konformität beziehen sich deshalb ausschließlich auf den bestimmungsgemäßen Einsatz der PC-Erweiterungskarte in folgendem Referenzsystem:

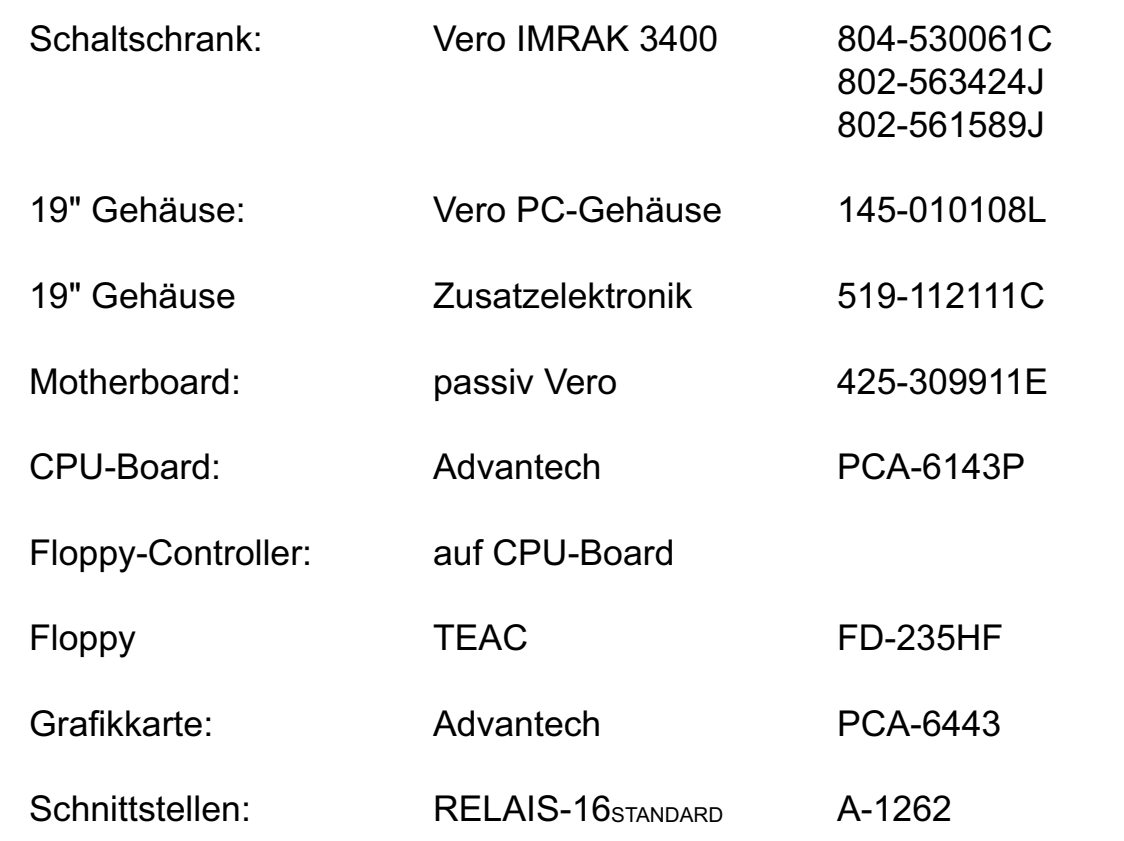